### Disporre i contenuti sulla pagina: il box model

Maria Chiara Pievatolo

Universit`a di Pisa

pievatolo@dsp.unipi.it

14 aprile 2014

 $\rightarrow \equiv$ 

<span id="page-0-0"></span> $\Omega$ 

Ξ

**←ロ ▶ → 伊 ▶** 

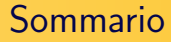

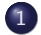

#### 1 [Elementi "block level" e "inline"](#page-2-0)

2 [Box model: contenuti messi in scatola](#page-7-0)

- [Larghezza e altezza](#page-8-0)
- [Padding](#page-11-0)
- **•** [Margine](#page-13-0)
- [Bordo](#page-15-0)
- [Sfondo](#page-17-0)

 $\rightarrow \equiv$  >

 $\Omega$ 

重

**K ロ ▶ K 俚 ▶ K** 

### Elementi a blocco

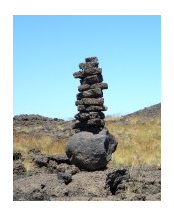

Inseriti in una pagina, pongono un "a capo" all'inizio e uno alla loro fine, a formare una pila. Occupano tutto lo spazio orizzontale e si espandono in verticale per contenere i loro figli.

- elementi a blocco dell'HTML4: <http://www.htmlhelp.com/reference/html40/block.html>
- <span id="page-2-0"></span> $\bullet$  elementi a blocco dell'HTML5: [http://www.tutorialchip.com/tutorials/](http://www.tutorialchip.com/tutorials/html5-block-level-elements-complete-list/) [html5-block-level-elements-complete-list/](http://www.tutorialchip.com/tutorials/html5-block-level-elements-complete-list/)

### Elementi a blocco: un esempio

<body> <header|class="testata"><h1>Gli elementi semantici dell'HTML5</h1> <h2>Mettiamoli alla prova</h2> <nav class="testata"><a href="#" class="sinistra">Home</a> <a href="due.html" class="centro">Due</a> <a href="tre.html" class="destra">Tre</a> </nav> <!-- Ouesta è l'intestazione principale del mio documento. Corrisponde alla testata di un giornale. Ouesta il del documento -->

#### $<$ /header>

<aside>  $\overline{\text{<}}$ nav kul> kli>ka href="#">Home</a></li> <li><a href="quattro.html">Quattro</a> </li> <li><a href="cinque.html">Cinque</a></li></ul>  $\langle$ nav $\rangle$ <!-- Questo è un contenuto collaterale. In questo caso, ospita un menu di navigazione secondario. -->

イロメ イ押メ イヨメ イヨメー

### Elementi inline

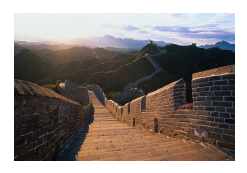

Gli elementi inline non sono associati a nessun "a capo". Messi uno accanto all'altro formano una linea.

- $\bullet$  elementi inline dell'HTML4: <http://www.htmlhelp.com/reference/html40/inline.html>
- elementi inline dell'HTML5: [http://www.tutorialchip.com/](http://www.tutorialchip.com/tutorials/inline-elements-list-whats-new-in-html5/) [tutorials/inline-elements-list-whats-new-in-html5/](http://www.tutorialchip.com/tutorials/inline-elements-list-whats-new-in-html5/)

**K ロ ▶ K 俚 ▶ K** 

ミメスミメ

### Elementi inline: un esempio

 $\n <sub>www</sub>$ <header class="testata"><h1>Gli elementi semantici dell'HTML5</h1> <h2>Mettiamoli alla prova</h2> <havclass="testata"><a|href="#" class="sinistra">Home</a> <a href="due.html" class="centro">Due</a> <a href="tre.html" class="destra">Tre</a> </nav>  $$\mathsf{c}/\mathsf{header}>$$ 

←ロト ←何ト ←手ト ←手トー

Manipolazioni retoriche

- Gli elementi a blocco possono presentarsi come inline con la dichiarazione {[display:inline;](http://www.w3schools.com/cssref/pr_class_display.asp)}
- <sup>2</sup> Gli elementi inline possono presentarsi come blocchi con la dichiarazione {[display:block;](http://www.w3schools.com/cssref/pr_class_display.asp)}

in an Tairs

[Larghezza e altezza](#page-8-0) [Padding](#page-11-0) [Margine](#page-13-0) [Bordo](#page-15-0) [Sfondo](#page-17-0)

イロト イ部 トイ君 トイ君 トー

Þ

<span id="page-7-0"></span> $2Q$ 

### Un blocco è fatto a scatola

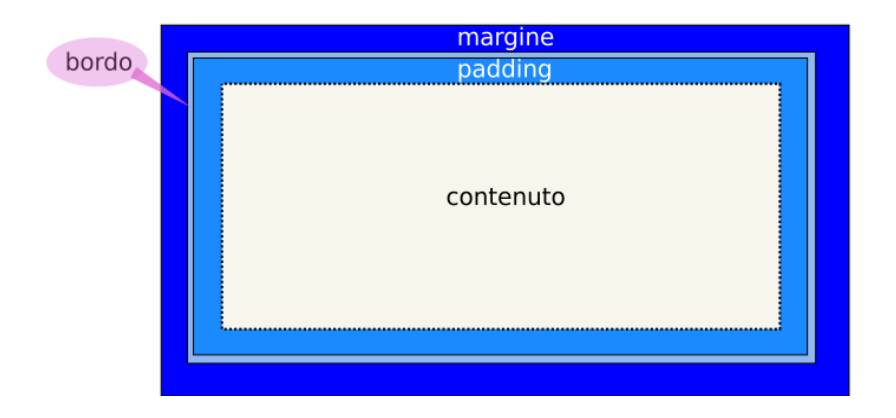

Maria Chiara Pievatolo [CSS III](#page-0-0)

[Larghezza e altezza](#page-8-0) [Padding](#page-11-0) [Margine](#page-13-0) [Bordo](#page-15-0) [Sfondo](#page-17-0)

→ (母) > → ヨ) → → ヨ)>

<span id="page-8-0"></span>つくい

[Larghezza](http://www.w3.org/wiki/CSS/Training/Box_model) {width: misura, percentuale o auto }

#### Esempio: p {width: 50%; }

Possiamo fissare una misura in pixel o una percentuale, o lasciar decidere al browser (auto). Se non si adottano [particolari](http://www.html.it/articoli/box-model-naturale-con-border-box-1/) [accorgimenti,](http://www.html.it/articoli/box-model-naturale-con-border-box-1/) la larghezza si riferisce all'area del contenuto.

[Larghezza e altezza](#page-8-0) [Padding](#page-11-0) [Margine](#page-13-0) [Bordo](#page-15-0) [Sfondo](#page-17-0)

**←ロ ▶ → 伊 ▶** 

ミドマミド

 $\Omega$ 

[Altezza](http://www.w3.org/wiki/CSS/Training/Box_model) {height: misura, percentuale o auto }

Esempio: p {height: 50%; }

Possiamo fissare una misura in pixel o una percentuale, o lasciar decidere al browser (auto).

[Larghezza e altezza](#page-8-0) [Padding](#page-11-0) [Margine](#page-13-0) [Bordo](#page-15-0) [Sfondo](#page-17-0)

and the first

- イ印 ト イヨ ト イヨ ト

 $\Omega$ 

### Esercizio

Voglio che il contenuto di un mio paragrafo stia in un rettangolo di colore #f8f8ff e si estenda in larghezza per circa 3/4 dello schermo. Uso la dichiarazione:

 $\{background-color: #f8f8ff; \}$ 

Che altro devo aggiungere?

[Larghezza e altezza](#page-8-0) [Padding](#page-11-0) [Margine](#page-13-0) [Bordo](#page-15-0) [Sfondo](#page-17-0)

### {[padding: lunghezza o percentuale](http://www.w3.org/wiki/CSS/Training/padding_and_margin#padding)}

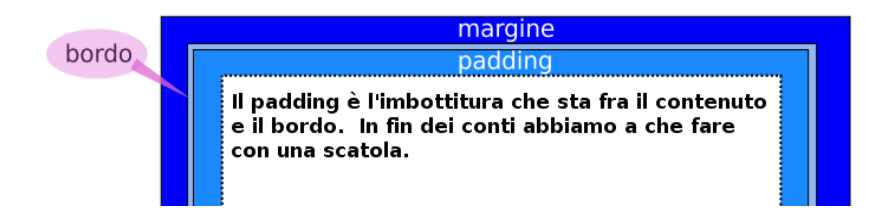

Per esempio: p {padding: 2em; }

<span id="page-11-0"></span>イロン イ押ン イヨン イヨン

[Larghezza e altezza](#page-8-0) [Padding](#page-11-0) [Margine](#page-13-0) [Bordo](#page-15-0) [Sfondo](#page-17-0)

### Imbottiture variabili

### Posso determinare le dimensioni del padding lato per lato

Ecco alcuni esempi

- {padding-top: 2em; }
- $\bullet$  {padding-right: 1em; }
- {padding-bottom: 1.5em; }
- {padding-left: 1.7em; }
- $\bullet$  o più brevemente: {padding: 2em 1em 1.5em 1.7em; } con lo stesso ordine di cui sopra

一心 医小

つくい

[Larghezza e altezza](#page-8-0) [Padding](#page-11-0) [Margine](#page-13-0) [Bordo](#page-15-0) [Sfondo](#page-17-0)

### {[margin: lunghezza o percentuale](http://www.w3.org/wiki/CSS/Training/padding_and_margin#margin)}

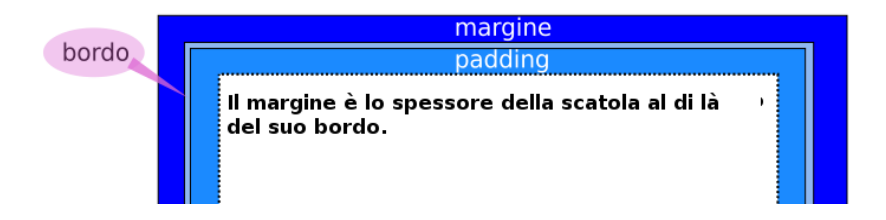

Per esempio: p {margin: 2em; }

Posso determinarlo anche lato per lato, con la stessa sintassi del padding.

<span id="page-13-0"></span>イロン イ何 メ イヨン イヨン

[Larghezza e altezza](#page-8-0) [Padding](#page-11-0) [Margine](#page-13-0) [Bordo](#page-15-0) [Sfondo](#page-17-0)

### Esercizi di imbottitura

- Aumento la larghezza del paragrafo dell'esercizio precedente fino al 100%
- Aggiungo un padding e un margine di dimensione non nulla.
- Guardo il risultato sul browser: è possibile evitare di costringere il lettore a spostarsi orizzontalmente col mouse per leggere la nostra pagina?

イロメ イ押メ イヨメ イヨメー

[Larghezza e altezza](#page-8-0) [Padding](#page-11-0) [Margine](#page-13-0) [Bordo](#page-15-0) [Sfondo](#page-17-0)

メロメ メ母メ メミメ メミメ

<span id="page-15-0"></span> $\Omega$ 

### [Bordo](http://www.w3schools.com/cssref/pr_border.asp)

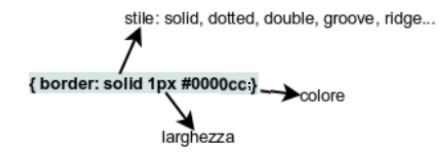

Posso determinarlo anche lato per lato, con la stessa sintassi del padding. I bordi possono essere rappresentati con una linea continua (solid), o punteggiata (dotted), o in [altri modi ancora.](http://www.w3schools.com/css/css_border.asp)

[Larghezza e altezza](#page-8-0) [Padding](#page-11-0) [Margine](#page-13-0) [Bordo](#page-15-0) [Sfondo](#page-17-0)

## [Bordo con gli spigoli arrotondati](http://www.w3schools.com/cssref/pr_border.asp)

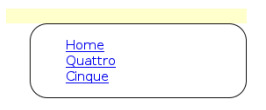

### CSS 3: [border-radius](http://www.w3schools.com/cssref/css3_pr_border-radius.asp)

Per esempio:

aside  $\{$  border: solid 1px; border-radius:20px;  $\}$ 

 $\leftarrow$   $\Box$   $\rightarrow$ 

 $\Box$ Ξ  $\sim$ 一心 三 下

 $-4$ 

[Larghezza e altezza](#page-8-0) [Padding](#page-11-0) [Margine](#page-13-0) [Bordo](#page-15-0) [Sfondo](#page-17-0)

イロメ イ押メ イヨメ イヨメー

<span id="page-17-0"></span> $\Omega$ 

### Dentro la scatola ci può essere uno sfondo

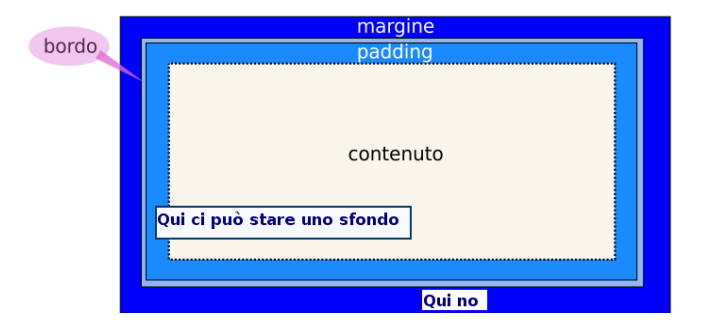

[http:](http://www.w3schools.com/cssref/css3_pr_background.asp) [//www.w3schools.com/cssref/css3\\_pr\\_background.asp](http://www.w3schools.com/cssref/css3_pr_background.asp)

[Larghezza e altezza](#page-8-0) [Padding](#page-11-0) [Margine](#page-13-0) [Bordo](#page-15-0) [Sfondo](#page-17-0)

### Sintassi

- $\bullet$  {background-color:  $\#$ fffff; }
- {background-image:  $url(img/img.png)$  $url(img/img.png)$  $url(img/img.png)$  }
- {background-repeat: repeat repeat-x repeat-y no-repeat}
	- **■** ripeti l'immagine orizzontalmente e verticalmente;
	- <sup>2</sup> ripetila solo orizzontalmente;
	- **3** ripetila solo verticalmente;
	- **4** falla apparire una volta sola

4.000.00

→ (母) > → ヨ) → → ヨ)>

[Larghezza e altezza](#page-8-0) [Padding](#page-11-0) [Margine](#page-13-0) [Bordo](#page-15-0) [Sfondo](#page-17-0)

## Esercizio: giochi di sfondo

- **•** Scarico <http://lab.sp.unipi.it/~chiara/html5/lab.png>
- La metto come immagine di sfondo in un blocco a piacere, ripetendola solo orizzontalmente

メロト メ母 トメミト メミト

[Larghezza e altezza](#page-8-0) [Padding](#page-11-0) [Margine](#page-13-0) [Bordo](#page-15-0) [Sfondo](#page-17-0)

イロメ イ部メ イ君メ イ君メー

Þ

<span id="page-20-0"></span> $2Q$ 

# Continua...

Maria Chiara Pievatolo [CSS III](#page-0-0)